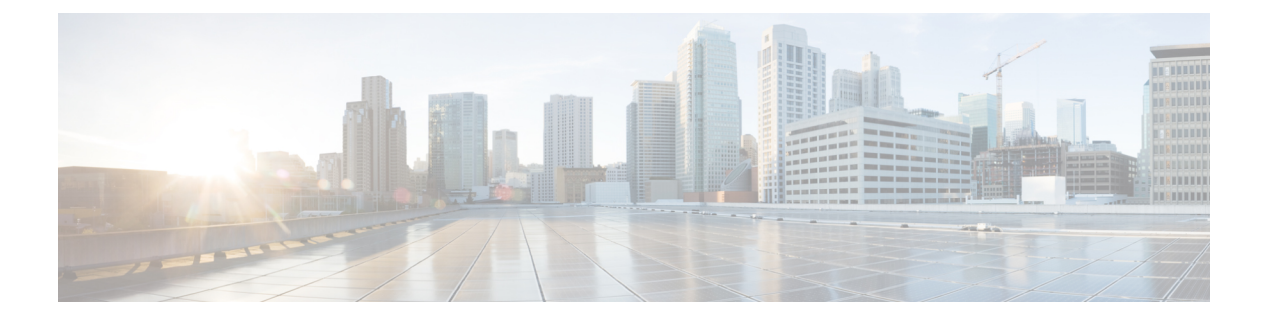

# **DoS** コマンド

この章は、次の項で構成されています。

- security-suite deny fragmented  $(2 \leq \leq \leq \cdot)$
- security-suite deny icmp  $(3 \sim \rightarrow \sim)$
- security-suite deny martian-addresses  $(5 \sim \sim \sim)$
- security-suite deny syn  $(7 \sim -\gamma)$
- security-suite deny syn-fin  $(9 \sim \rightarrow \sim)$
- security-suite dos protect  $(10 \sim -\check{\smile})$
- security-suite dos syn-attack  $(11 \sim \rightarrow \sim)$
- security-suite enable  $(13 \sim -\gamma)$
- security-suite syn protection mode  $(15 \sim -\gamma)$
- security-suite syn protection recovery  $(16 \sim \rightarrow \ \ \ \ \ \ \ \ \ \ \$
- security-suite syn protection threshold  $(17 \sim -\gamma)$
- show security-suite configuration  $(18 \sim -\gamma)$
- show security-suite syn protection  $(19 \sim -\check{\smile})$

### **security-suite deny fragmented**

特定のインターフェイスから断片化された IP パケットを破棄するには、**security-suite deny fragmented**インターフェイス(イーサネット、ポートチャネル)コンフィギュレーションモー ド コマンドを使用します。

断片化された IP パケットを許可するには、このコマンドの **no** 形式を使用します。

#### 構文

**security-suite deny fragmented** *{[***add** *{ip-address |* **any***} {mask | /prefix-length}] | [***remove** *{ip-address |* **any***} {mask | /prefix-length}]}*

**no security-suite deny fragmented**

#### パラメータ

- **add** *ip-address* **|** *any*:宛先 IP アドレスを指定します。**any** を使用して、すべての IP アドレ スを指定します。
- **mask**:IP アドレスのネットワーク マスクを指定します。
- **prefix-length**:IPアドレスプレフィックスを構成するビットの数を指定します。プレフィッ クス長は、スラッシュ(/)で開始する必要があります。

#### デフォルト設定

断片化されたパケットはすべてのインターフェイスから許可されます。

**mask** が指定されていない場合、デフォルトは 255.255.255.255 です。

**prefix-length** が指定されていない場合、デフォルトは 32 です。

#### コマンド モード

インターフェイス(イーサネット、ポート チャネル)コンフィギュレーション モード

#### 使用上のガイドライン

このコマンドが動作するためには、show security-suite configuration (18 ページ) がグローバ ルとインターフェイスの両方で有効である必要があります。

#### 例

次の例では、インターフェイスからの断片化された IP パケットの破棄を試みています。

```
switchxxxxxx(config)# security-suite enable global-rules-only
switchxxxxxx(config)# interface gi1/0/1
switchxxxxxx(config-if)# security-suite deny fragmented add any /32
To perform this command, DoS Prevention must be enabled in the per-interface mode.
```
### **security-suite deny icmp**

(デバイスがネットワーク上にあることを攻撃者に知られることを防ぐために)特定のイン ターフェイスからの ICMP エコー要求を破棄するには、**security-suite deny icmp** インターフェ イス(イーサネット、ポート チャネル)コンフィギュレーション モード コマンドを使用しま す。

エコー要求を許可するには、このコマンドの **no** 形式を使用します。

#### 構文

security-suite deny icmp [[add [ip-address | any] {mask | /prefix-length]] | [remove [ip-address | any] *{mask | /prefix-length}]}*

**no security-suite deny icmp**

#### パラメータ

- **ip-address** | **any**:宛先 IP アドレスを指定します。**any** を使用して、すべての IP アドレス を指定します。
- **mask**:IP アドレスのネットワーク マスクを指定します。
- **prefix-length**:IPアドレスプレフィックスを構成するビットの数を指定します。プレフィッ クス長は、スラッシュ(/)で開始する必要があります。

#### デフォルト設定

エコー要求はすべてのインターフェイスから許可されます。

**mask** が指定されていない場合、デフォルトは 255.255.255.255 です。

**prefix-length** が指定されていない場合、デフォルトは 32 です。

#### コマンド モード

インターフェイス(イーサネット、ポート チャネル)コンフィギュレーション モード

#### 使用上のガイドライン

このコマンドが動作するためには、show security-suite configuration (18 ページ) がグローバ ルとインターフェイスの両方で有効である必要があります。

このコマンドは、指定されたインターフェイスに入る、ICMP タイプがエコー要求の ICMP パ ケットを破棄します。

#### 例

次の例では、インターフェイスからのエコー要求の破棄を試みています。

switchxxxxxx(config)# **security-suite enable global-rules-only** switchxxxxxx(config)# **interface gi1/0/1** switchxxxxxx(config-if)# **security-suite deny icmp add any /32** To perform this command, DoS Prevention must be enabled in the per-interface mode.

### **security-suite deny martian-addresses**

システム予約済み IP アドレスまたはユーザ定義 IP アドレスを含むパケットを拒否するには、 **security-suitedeny martian-addresses** グローバル コンフィギュレーション モード コマンドを使 用します。

デフォルトに戻す場合は、このコマンドの **no** 形式を入力します。

#### 構文

**security-suite deny martian-addresses** *{***add** *{ip-address {mask | /prefix-length}} | remove {ip-address {mask | /prefix-length}}* (ユーザ指定 IP アドレスの追加または削除)

**security-suite deny martian-addresses** *reserved {***add** *|* **remove***} (*Add/remove system-reserved IP addresses, see tables below)

**no security-suitedeny martian-addresses**(このコマンドは、**security-suitedeny martian-addresses** *{***add** *{ip-address {mask | /prefix-length}} | remove {ip-address {mask | /prefix-length}}* により予約され たアドレスを削除し、ユーザにより追加されたすべてのエントリを削除します。**remove***ip-address {mask | /prefix-length}* パラメータを使用することで、ユーザは特定のエントリを削除できま す)。

**security-suitedeny martian-addresses** *reserved {***add***|* **remove***}* コマンドの **no** 形式はありません。 保護を削除するには(そして、ハードウェアリソースを解放するには)、代わりに**security-suite deny martian-addresses reserved** *remove* コマンドを使用します。

#### パラメータ

- **reservedadd/remove**:以下の予約済みアドレスの表に対して追加または削除を行います。
- **ip-address**:指定された IP 送信元または宛先アドレスを持つパケットを追加または破棄し ます。
- **mask**:IP アドレスのネットワーク マスクを指定します。
- **prefix-length**:IPアドレスプレフィックスを構成するビットの数を指定します。プレフィッ クス長は、スラッシュ(/)で開始する必要があります。
- **reserved**:予約済み(Martian)IP アドレスのブロック内の送信元または宛先 IP アドレス を持つパケットを破棄します。予約済みアドレスのリストについては、ユーザガイドライ ンを参照してください。

#### デフォルト設定

Martian アドレスは許可されます。

#### コマンド モード

グローバル コンフィギュレーション モード

### 使用上のガイドライン

このコマンドが動作するためには、show security-suite configuration (18 ページ) がグローバ ルに有効である必要があります。

**security-suitedeny martian-addresses***reserved* は、次の表のアドレスを追加または削除します。

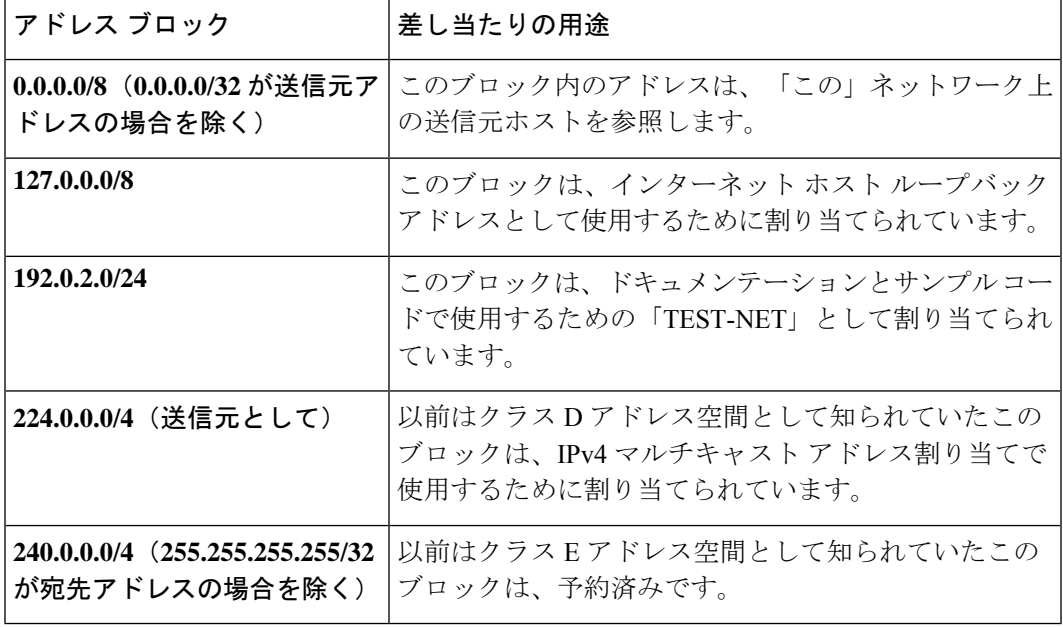

(注) 予約済みのアドレスが含まれている場合は、個々の予約済みのアドレスは削除できません。

#### 例

次の例では、予約済み IP アドレスのブロック内の送信元または宛先アドレスを持つ、すべて のパケットを破棄しています。

switchxxxxxx(config)# **security-suite deny martian-addresses reserved add**

### **security-suite deny syn**

特定のインターフェイスからの TCP 接続の作成をブロックするには、**security-suite deny syn** インターフェイス(イーサネット、ポート チャネル)コンフィギュレーション モード コマン ドを使用します。このコマンドは、これらの接続を完全にブロックします。

TCP 接続の作成を許可するには、このコマンドの **no** 形式を使用します。

#### 構文

security-suite deny syn {[add [tcp-port | any] {ip-address | any] {mask | /prefix-length]] | [remove *{tcp-port |* **any***} {ip-address |* **any***} {mask | /prefix-length}]}*

**no security-suite deny syn**

#### パラメータ

- **ip-address** | **any**:宛先 IP アドレスを指定します。**any** を使用して、すべての IP アドレス を指定します。
- **mask**:宛先 IP アドレスのネットワーク マスクを指定します。
- **prefix-length**:宛先IPアドレスプレフィックスを構成するビットの数を指定します。プレ フィックス長は、スラッシュ(/)で開始する必要があります。
- **tcp-port** | **any**:宛先 TCP ポートを指定します。使用できる値は、**http**、**ftp-control**、 **ftp-data**、**ssh**、**telnet**、**smtp**、または **port number** です。すべてのポートを指定するには **any** を使用します。

#### デフォルト設定

TCP 接続の作成は、すべてのインターフェイスから許可されます。 **mask** が指定されていない場合、デフォルトは 255.255.255.255 です。 *prefix-length* を指定しない場合は、デフォルトで 32 が使用されます。

#### コマンド モード

インターフェイス(イーサネット、ポート チャネル)コンフィギュレーション モード

#### 使用上のガイドライン

このコマンドが動作するためには、show security-suite configuration (18 ページ) がグローバ ルとインターフェイスの両方で有効である必要があります。

インターフェイスからの TCP 接続の作成のブロックは、指定された宛先 IP アドレスと宛先 TCP ポートについて、「SYN=1」、「ACK=0」、および「FIN=0」の入力 TCP パケットを破 棄することで行われます。

#### 例

次の例では、インターフェイスからの TCP 接続の作成のブロックを試みています。これは、 セキュリティ スイートがインターフェイスごとではなく、グローバルに有効になっているた め、失敗します。

switchxxxxxx(config)# **security-suite enable global-rules-only** switchxxxxxx(config)# **interface gi1/0/1** switchxxxxxx(config-if)# **security-suite deny syn add any /32 any** To perform this command, DoS Prevention must be enabled in the per-interface mode.

## **security-suite deny syn-fin**

SYN と FIN の両方が設定されているすべての入力 TCP パケットをドロップするには、 **security-suitedeny syn-fin** グローバル コンフィギュレーション モード コマンドを使用します。

SYN と FIN の両方が設定されている TCP パケットを許可するには、このコマンドの **no** 形式を 使用します。

#### 構文

**security-suite deny syn-fin**

**no security-suite deny syn-fin**

#### パラメータ

このコマンドには引数またはキーワードはありません。

#### デフォルト設定

この機能は、デフォルトでイネーブルに設定されています。

コマンド モード グローバル コンフィギュレーション モード

#### 例

次の例では、SYN フラグと FIN フラグの両方が設定されている TCP パケットをブロックして います。

switchxxxxxx(config)# **security-suite deny syn-fin**

### **security-suite dos protect**

特定の既知のサービス妨害(DoS)攻撃からシステムを保護するには、**security-suitedosprotect** グローバル コンフィギュレーション モード コマンドを使用します。3 つのタイプの攻撃に保 護を提供できます(以下のパラメータを参照)。

DoS 保護を無効にするには、このコマンドの **no** 形式を使用します。

#### 構文

**security-suite dos protect** *{***add** *attack |* **remove** *attack*}

**no security-suite dos protect**

#### パラメータ

**add/remove** *attack*:追加または削除する攻撃タイプを指定します。攻撃を追加すると、その攻 撃に対する保護が提供されます。攻撃を削除すると、保護が削除されます。

使用できる攻撃タイプは次のとおりです。

- **stacheldraht**:送信元 TCP ポートが 16660 の TCP パケットを破棄します。
- **invasor-trojan**:宛先 TCP ポートが 2140、送信元 TCP ポートが 1024 の TCP パケットを破 棄します。
- **back-orifice-trojan**:宛先 UDP ポートが 31337、送信元 UDP ポートが 1024 の UDP パケッ トを破棄します。

#### デフォルト設定

保護は設定されていません。

#### コマンド モード

グローバル コンフィギュレーション モード

#### 使用上のガイドライン

このコマンドが動作するためには、show security-suite configuration (18 ページ) がグローバ ルに有効である必要があります。

#### 例

次の例では、Invasor トロイの木馬 DoS 攻撃からシステムを保護しています。 switchxxxxxx(config)# **security-suite dos protect add invasor-trojan**

### **security-suite dos syn-attack**

サービス妨害(DoS)SYN 攻撃をレート制限するには、**security-suite dos syn-attack** インター フェイス コンフィギュレーション モード コマンドを使用します。このコマンドにより、SNY パケットが部分的にブロックされます(最大で、ユーザが指定したレートまで)。

レート制限をディセーブルにするには、このコマンドの **no** 形式を使用します。

#### 構文

**security-suite dos syn-attack** *syn-rate* {*any | ip-address*} {*mask* | *prefix-length*} **no security-suite dos syn-attack** {*any | ip-address*} {*mask* | *prefix-length*}

#### パラメータ

- **syn-rate**:1 秒あたりの最大接続数を指定します。(範囲:199 ~ 1000)
- **any | ip-address**:宛先 IP アドレスを指定します。**any** を使用して、すべての IP アドレス を指定します。
- **mask**:宛先 IP アドレスのネットワーク マスクを指定します。
- **prefix-length**:宛先IPアドレスプレフィックスを構成するビットの数を指定します。プレ フィックス長は、スラッシュ(/)で開始する必要があります。

#### デフォルト設定

レート制限は設定されていません。

**ip-address** が指定されていない場合、デフォルトは 255.255.255.255 です。 **prefix-length** が指定されていない場合、デフォルトは 32 です。

#### コマンド モード

インターフェイス(イーサネット、ポート チャネル)コンフィギュレーション モード

#### 使用上のガイドライン

このコマンドが動作するためには、show security-suite configuration (18 ページ) がグローバ ルとインターフェイスの両方で有効である必要があります。このコマンドは、指定された宛先 IPアドレスについて、「SYN=1」、「ACK=0」、および「FIN=0」の入力TCPパケットをレー ト制限します。SYN 攻撃のレート制限は、セキュリティ スイートのルールがパケットに適用 された後に実装されます。ACL ルールと QoS ルールは、これらのパケットには適用されませ ん。ハードウェアレート制限はバイト数をカウントするため、「SYN」パケットのサイズは短 いと見なされます。

#### 例

次の例では、ポートでの DoS SYN 攻撃のレート制限を試みています。これは、セキュリティ スイートがインターフェイスごとではなく、グローバルに有効になっているため、失敗しま す。

switchxxxxxx(config)# **security-suite enable global-rules-only** switchxxxxxx(config)# **interface gi1/0/1** switchxxxxxx(config-if)# **security-suite dos syn-attack 199 any /10** To perform this command, DoS Prevention must be enabled in the per-interface mode.

### **security-suite enable**

セキュリティスイート機能と設定を有効にするには、**security-suite enable**グローバルコンフィ ギュレーション モード コマンドを使用します。セキュリティスイート機能は、さまざまなタ イプの攻撃に対する保護をサポートします。デフォルト設定を復元するには、このコマンドの **no** 形式を使用します。

#### 構文

**security-suite enable** [**global-rules-only | interface-rules-only**]

**no security-suite enable**

#### パラメータ

- **global-rules-only**:(任意)デバイスがグローバルレベル(インターフェイスレベルではな い)のセキュリティスイートコマンドのみをサポートするように指定します。この設定に より、Ternary Content Addressable Memory (TCAM) のスペースを節約できます。このキー ワードを使用しない場合、security-suite コマンドはグローバルに使用することもインター フェイスごとに使用することもできます。
- **interface-rules-only** :(任意)デバイスがインターフェイスレベルのセキュリティ スイー トコマンドのみをサポートするように指定します(詳細については、次のユーザガイドラ インを参照してください)。このモードは、デバイス上のいずれかのインターフェイスに ACL が適用されている場合は有効にできません。
- **(none)**:キーワードを使用しない場合、セキュリティスイートのコマンドはグローバルに もインターフェイスごとにも使用できます。このモードは、ACLがデバイス上のインター フェイスに適用されている場合は有効にできません。

#### デフォルト設定

セキュリティ スイート機能は無効になっています。

**global-rules-only** または **interface-rules-only** のいずれも指定されていない場合、デフォルトで はセキュリティスイートをグローバルとインターフェイスごとに有効にします。

#### コマンド モード

グローバル コンフィギュレーション モード

#### 使用上のガイドライン

セキュリティスイートの設定を定義し、有効にできる設定のタイプ(グローバルレベルルール のみ、インターフェイスレベルルールのみ、または両方のタイプ)を決定する機能を有効に するには、このコマンドを使用します。セキュリティスイートが有効になっている場合、ユー ザが設定したモードに応じて、次のコマンドを使用できます。

このコマンドを使用すると、ハードウェアリソースが予約されます。予約するリソースの数は コマンドに指定したモード(**global-rules-only**、**interface-rules-only**、または no mode(両方の タイプ))によって異なります。リソースは、**no security-suite enable** コマンドが入力される と解放されます。

セキュリティスイートを有効にする前に、MAC ACLを削除する必要があります。このルール は、セキュリティ スイートを有効にした後に再入力できます。インターフェイスに ACL また はポリシー マップが割り当てられている場合は、インターフェイスのセキュリティ スイート のルールごとに有効にすることはできません。

例**1**:次の例では、セキュリティスイート機能を有効にし、security-suiteコマンドがグ ローバルコマンドのみであることを指定しています。ポート上でセキュリティスイー トを設定しようとすると失敗します。

switchxxxxxx(config)# **security-suite enable global-rules-only** switchxxxxxx(config)# **interface gi1/0/1** switchxxxxxx(config-if)# **security-suite dos syn-attack 199 any /10** To perform this command, DoS Prevention must be enabled in the per-interface mode.

例 **2**:次の例では、セキュリティ スイート機能をグローバルに、およびインターフェ イスで有効にしています。ポートに対する security-suite コマンドは成功します。

switchxxxxxx(config)# **security-suite enable** switchxxxxxx(config)# **interface gi1/0/1** switchxxxxxx(config-if)# **security-suite dos syn-attack 199 any /10** switchxxxxxx(config-if)#

### **security-suite syn protection mode**

TCP SYN 保護モードを設定するには、**security-suite syn protection mode** グローバル コンフィ ギュレーション モード コマンドを使用します。

TCP SYN 保護モードをデフォルトに設定するには、このコマンドの **no** 形式を使用します。

#### 構文

**security-suite syn protection mode {disabled | report | block}**

**no security-suite syn protection mode**

#### パラメータ

- **disabled**:この機能が無効になります。
- **report**:この機能でポートごとの TCP SYN トラフィックに関して報告されます(攻撃が 識別された場合のレート制限 SYSLOG メッセージを含む)。
- **block**:ローカル システム宛ての攻撃ポートからの TCP SYN トラフィックがブロックさ れ、レート制限 SYSLOG メッセージ (1 分ごとに1回) が生成されます。

#### デフォルト設定

デフォルト モードは block です。

#### コマンド モード

グローバル コンフィギュレーション モード

#### 使用上のガイドライン

(ユーザ定義 ACL などの) ACL が定義されているポートでは、この機能は TCP SYN パケッ トをブロックできません。保護モードがブロックされて SYN トラフィックをブロックできな い場合、関連する SYSLOG メッセージ (port gi1/0/1 is under TCP SYN attack など) が作成され ます。TCP SYN traffic cannot be blocked on this port since the port is bound to an ACL.」というメッ セージが作成されます。

例 **1**:次の例では、ポートから攻撃が識別された場合に、ポートに対する TCPSYN 攻 撃を報告するように TCP SYN 保護機能を設定しています。

switchxxxxxx(config)# **security-suite syn protection mode report**

例 **2**:次の例では、ポートから攻撃が識別された場合に、ポートに対する TCPSYN 攻 撃をブロックするように TCP SYN 保護機能を設定しています。

switchxxxxxx(config)# **security-suite syn protection mode block**

### **security-suite syn protection recovery**

攻撃されたインターフェイスをSYN保護機能がブロックする期間を設定するには、**security-suite syn protection period** グローバル コンフィギュレーション モード コマンドを使用します。

期間をデフォルト値に設定するには、このコマンドの **no** 形式を使用します。

#### 構文

**security-suite syn protection recovery** timeout

**no security-suite syn protection recovery**

#### パラメータ

**timeout**:SYN パケットのブロック元のインターフェイスでブロックを解除するタイムアウト (秒単位)を定義します。このインターフェイスで SYN 攻撃が引き続きアクティブな場合に は、再度ブロックされる可能性があることに注意してください。(範囲:10 ~ 600)

#### デフォルト設定

デフォルトのタイムアウト値は 60 秒です。

コマンド モード

グローバル コンフィギュレーション モード

#### 使用上のガイドライン

タイムアウトが変更された場合、新しい値は現在攻撃を受けていないインターフェイスでのみ 使用されます。

#### 例

次の例では、TCP SYN 期間を 100 秒に設定しています。 switchxxxxxx(config)# **security-suite syn protection recovery 100**

## **security-suite syn protection threshold**

SYN 保護機能のしきい値を設定するには、**security-suite synprotectionthreshold** グローバル コ ンフィギュレーション モード コマンドを使用します。

しきい値をデフォルト値に設定するには、このコマンドの **no** 形式を使用します。

#### 構文

**security-suite syn protection threshold** syn-packet-rate

**no security-suite syn protection threshold**

#### パラメータ

**syn-packet-rate**:TCP SYN 攻撃の識別をトリガーする、特定の各ポートからのレート(1 秒あ たりのパケット数)を定義します。(範囲:20 ~ 200)

#### デフォルト設定

デフォルトのしきい値は 80 pps (1 秒あたりのパケット数)です。

### コマンド モード グローバル コンフィギュレーション モード

#### 例

次の例では、TCP SYN 保護のしきい値を 40 pps に設定しています。 switchxxxxxx(config)# **security-suite syn protection threshold 40**

# **show security-suite configuration**

セキュリティスイート設定を表示するには、**show security-suite configuration** switchxxxxxx> コ マンドを使用します。

#### 構文

**show security-suite configuration**

コマンド モード

ユーザ EXEC モード

#### 例

次の例では、セキュリティ スイート設定を表示しています。

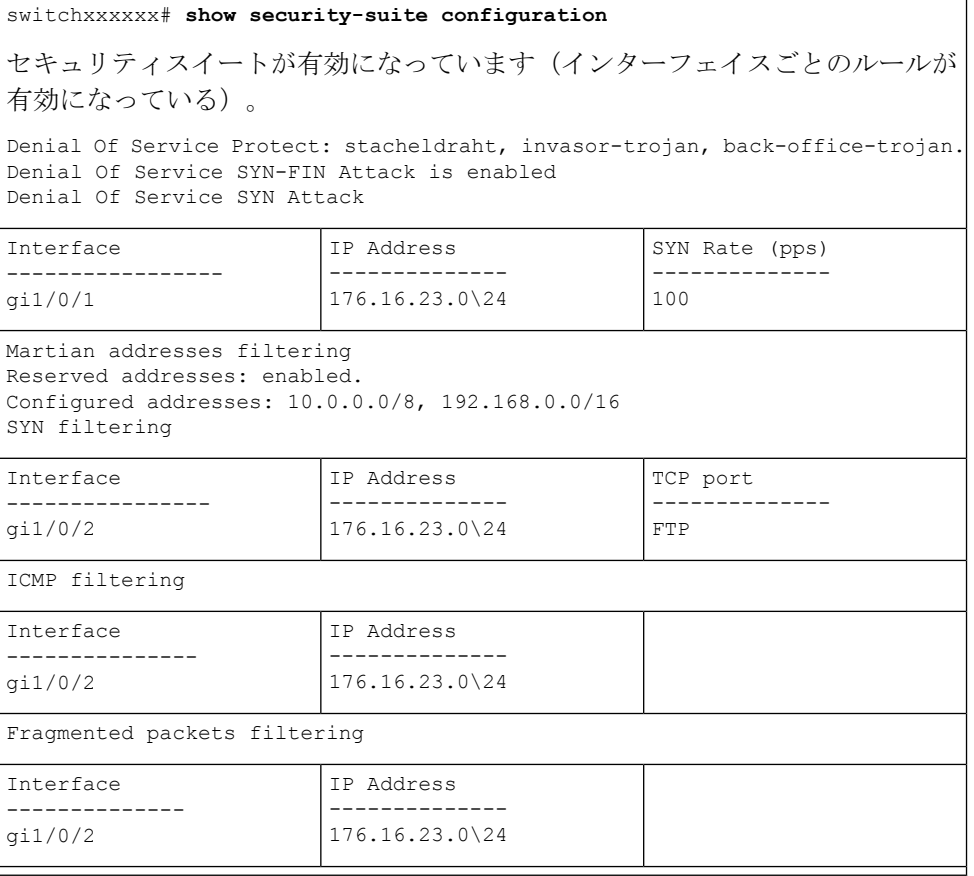

### **show security-suite syn protection**

SYN 保護機能の設定と、インターフェイスごとの最後の攻撃の時間を含むインターフェイス ID ごとの動作ステータスを表示するには、**show security-suite syn protection** switchxxxxxx> コ マンドを使用します。

#### 構文

show security-suite syn protection [interface-id]

#### パラメータ

**interface-id**:(任意)インターフェイス ID を指定します。インターフェイス ID には、イーサ ネット ポートまたはポート チャネルのいずれかのタイプを指定できます。

#### コマンド モード

ユーザ EXEC モード

#### 使用上のガイドライン

インターフェイス ID を使用して、特定のインターフェイスに関する情報を表示します。

#### 例

次の例では、TCP SYN 保護機能の設定と、すべてのインターフェイスの現在のステータスを 表示しています。この例では、ポート gi1/0/2 が攻撃されていますが、このポートにはユーザ ACL が存在するため、ブロックできません。そのため、ステータスは Blocked and Reported で はなく Reported になっています。

switchxxxxxx# **show security-suite syn protection** Protection Mode: Block Threshold: 40 Packets Per Second Period: 100 Seconds

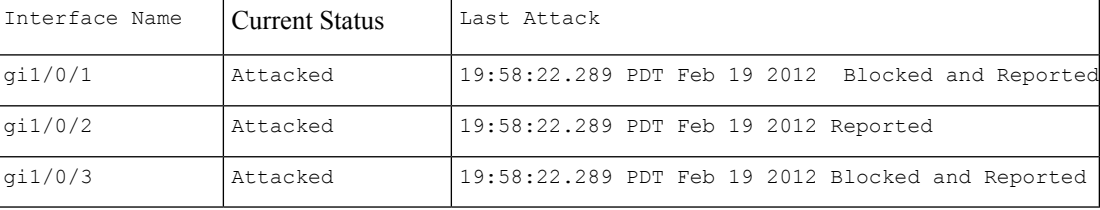

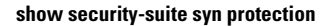

I

翻訳について

このドキュメントは、米国シスコ発行ドキュメントの参考和訳です。リンク情報につきましては 、日本語版掲載時点で、英語版にアップデートがあり、リンク先のページが移動/変更されている 場合がありますことをご了承ください。あくまでも参考和訳となりますので、正式な内容につい ては米国サイトのドキュメントを参照ください。